# **How to configure IPv6 over IPv4 tunnelling interoperability between an Allied Telesyn AR740 router and a CISCO 4500 router**

# **Introduction**

This document introduces tunnelling IPv6 packets over an IPv4 network, and a method of obtaining interoperability between Allied Telesyn AR740 and Cisco 4500 routers.

*IPv6 is enabled on Allied Telesyn routers via a special feature licence. To obtain a special feature licence contact an Allied Telesyn authorised distributor or reseller.*

*This document assumes you have a working knowledge of IPv6 as well as Allied Telesyn and Cisco routers.*

## **Hardware and software used**

The configuration example in this document uses:

- an AR740 router running software release 2.5.1 patch 05.
- a Cisco 4500 router running Cisco operating system version 12.2(2)T.

## **IPv6 Static Tunnel**

Tunnelling is one of the mechanisms that facilitates the IPv6 transition. It provides a way to utilise an existing IPv4 network infrastructure to carry IPv6 traffic while the IPv6 network infrastructure is being implemented.

An IPv6 static tunnel is a "virtual link" which is manually configured between the edge routers of two IPv6 domains that are interconnected by an IPv4 network infrastructure. IPv6 packets are then tunnelled simply by encapsulating them within the IPv4 packets.

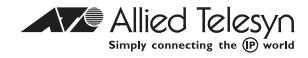

# **Configuration example**

### **Router Configuration**

This section describes the steps for configuring the AR740 and Cisco 4500 routers for the scenario illustrated in Figure 1.

Figure 1 shows AR740 and Cisco 4500 routers, which are the edge routers of two IPv6 domains. The two IPv6 domains are interconnected by the IPv4 network infrastructure.

**Figure 1: Configuration setup for AR740 and Cisco 4500 routers**

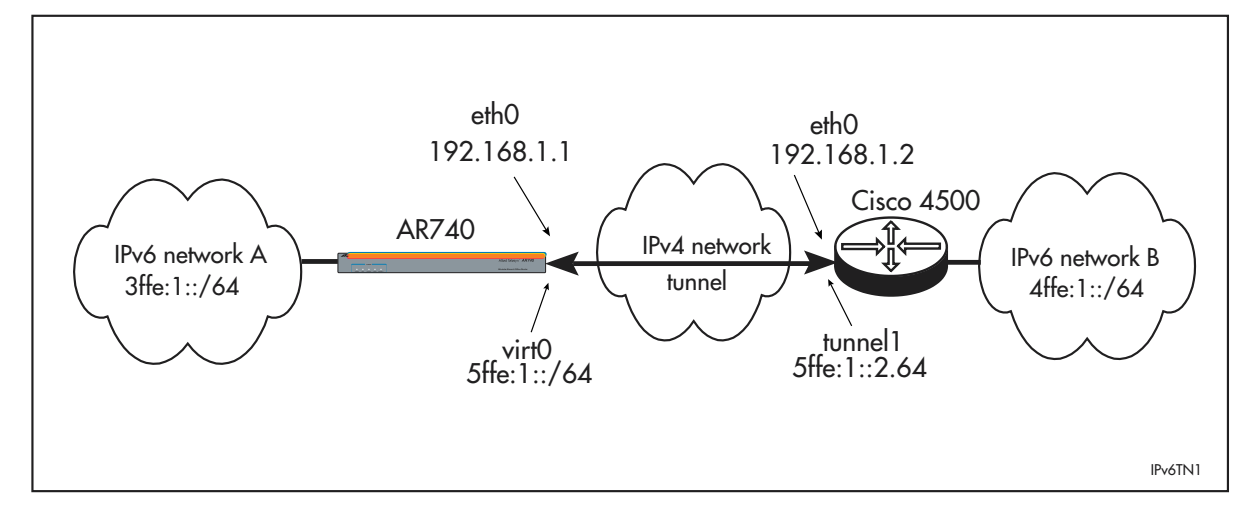

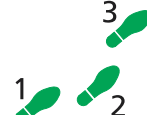

#### **Configuration for AR740 router**

**1. Enable IP and add an interface to the AR740 router**

```
enable ip
```
add ip int=eth0 ip=192.168.1.1

#### **2. Enable IPv6**

enable ipv6

#### **3. Create a tunnel between the AR740 and the Cisco 4500**

add ipv6 tunnel local=192.168.1.1 target=192.168.1.2 int=virt0 ip=5ffe:1::1/64 create ipv6 int=eth1 add ipv6 int=eth1 ip=3ffe:1::1/64 add ipv6 route=4ffe:1::/64 next=:: int=virt0

*For detailed information on the command syntax and additional configuration information, please refer to the Internet Protocol Version 6 (IPv6) chapter of your AR Series Router's software reference.*

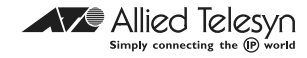

#### **Figure 2: Output of the SHOW IPV6 INTERFACE=VIRTUAL0 command for the AR740 router**

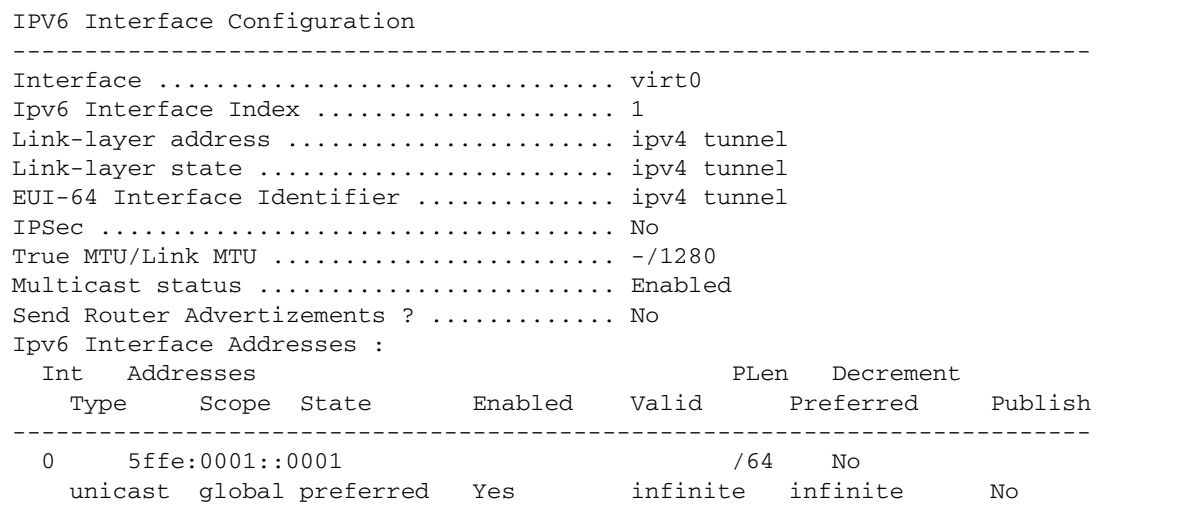

**Figure 3: Output of the SHOW IPV6 TUNNEL command for the AR740 router**

```
IPv6 Tunnels:
Interface Ipv6 Tunnel Address
 Tunnel start Tunnel end
--------------------------------------------------------------------
virt0 5ffe:0001::0001
  192.168.1.1 192.168.1.2
--------------------------------------------------------------------
```
#### **Figure 4: Output of the SHOW IPV6 ROUTE command for the AR740 router**

```
Destination prefix ---> Next Hop
Int. Age Policy Protocol Metric Pref Tunnel DLCI Flags
----------------------------------------------------------------------
5ffe:0001::/64 ---> ::
virt0 no 0 interface 1 0 yes<br>3ffe:0001::/64 ---> ::
3ffe:0001::/64 ---> ::
eth1 no 0 interface 1 0 no
4ffe:0001::/64 ---> ::
virt0 no 0 static 1 60 yes
 ----------------------------------------------------------------------
Codes: P=publish, D=default, A=addrconf, S=stale, L=onlink
N=nonexthop, C=cache, F=flow, Y=policy, U=unknown
```
**Figure 5: Output of the PING 4FFE:1::1 command for the AR740 router**

Echo reply 1 from 4ffe:0001::0001 time delay 1 ms Echo reply 2 from 4ffe:0001::0001 time delay 1 ms Echo reply 3 from 4ffe:0001::0001 time delay 1 ms Echo reply 4 from 4ffe:0001::0001 time delay 1 ms Echo reply 5 from 4ffe:0001::0001 time delay 1 ms

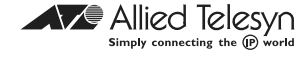

#### **Configuration for the Cisco 4500 router**

```
ipv6 unicast-routing
!
!interface Tunnel1
      description IPv6 tunnel
      no ip address
      ipv6 address 5FFE:1::2/64
      tunnel source Ethernet0
      tunnel destination 192.168.1.1
      tunnel mode ipv6ip
!
interface Ethernet0
      ip address 192.168.1.2 255.255.255.0
      media-type auto-select
!
interface Ethernet1
      no ip address
      media-type auto-select
      ipv6 enable
      ipv6 address 4FFE:1::1/64
!
ipv6 route 3FFE:1::/64 Tunnel1
end
```
**Figure 6: Output of the SHOW INTERFACE TUNNEL1 command for the Cisco 4500 router**

```
R4500#sh int tunnel1
Tunnel1 is up, line protocol is up
   Hardware is Tunnel
   Description: IPv6 tunnel
   MTU 1514 bytes, BW 9 Kbit, DLY 500000 usec,
      reliability 255/255, txload 1/255, rxload 1/255
   Encapsulation TUNNEL, loopback not set
   Keepalive set (10 sec)
   Tunnel source 192.168.1.2 (Ethernet0), destination 192.168.1.1
   Tunnel protocol/transport IPv6/IP, key disabled, sequencing disabled
   Checksumming of packets disabled
   Last input 00:05:25, output 00:05:25, output hang never
   Last clearing of "show interface" counters never
   Queueing strategy: fifo
   Output queue 0/0, 1 drops; input queue 0/75, 0 drops
   5 minute input rate 0 bits/sec, 0 packets/sec
   5 minute output rate 0 bits/sec, 0 packets/sec
      40 packets input, 3960 bytes, 0 no buffer
      Received 0 broadcasts, 0 runts, 0 giants, 0 throttles
      0 input errors, 0 CRC, 0 frame, 0 overrun, 0 ignored, 0 abort
      41 packets output, 4744 bytes, 0 underruns
      0 output errors, 0 collisions, 0 interface resets
      0 output buffer failures, 0 output buffers swapped out
```
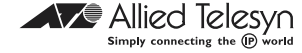

**Figure 7: Output of the SHOW IPV6 ROUTE command for the Cisco 4500 router**

```
R4500#sh ipv6 route
IPv6 Routing Table - 6 entries
Codes: C - Connected, L - Local, S - Static, R - RIP, B - BGP
Timers: Uptime/Expires
S 3FFE:1::/64 [1/0]
   via ::, Tunnel1, 00:26:55/never
L 4FFE:1::1/128 [0/0]
  via ::, Ethernet1, 00:10:04/never
C 4FFE:1::1/64 [0/0]
   via ::, Ethernet1, 00:10:04/never
L 5FFE:1::2/128 [0/0]
   via ::, Tunnel1, 00:26:55/never
C 5FFE:1::2/64 [0/0]
   via ::, Tunnel1, 00:26:55/never
L FE80::/64 [0/0]
   via ::, Null0, 00:33:13/never
```
**Figure 8: Output of the PING 3FFE:1::1 command for the Cisco 4500 router**

```
R4500#ping 3ffe:1::1
Type escape sequence to abort.
Sending 5, 100-byte ICMP Echos to 3FFE:1::1, timeout is 2 
seconds:
!!!!!
Success rate is 100 percent (5/5), round-trip min/avg/max = 
1/2/4 ms
```
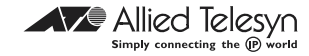